# **Manual:System/Log**

**Applies to RouterOS: v3, v4 +**

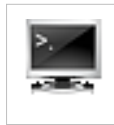

#### **Summary**

RouterOS is capable of logging various system events and status information. Logs can be saved in routers memory (RAM), disk, file, sent by email or even sent to remote syslog server (RFC 3164).

#### **Log messages**

**Sub-menu level:** /log

All messages stored in routers local memory can be printed from  $\log$  menu. Each entry contains time and date when event occurred, topics that this message belongs to and message itself.

```
[admin@ZalaisKapots] /log> print 
jan/02/1970 02:00:09 system,info router rebooted 
sep/15 09:54:33 system,info,account user admin logged in from 10.1.101.212 via winbox 
sep/15 12:33:18 system,info item added by admin 
sep/15 12:34:26 system, info mangle rule added by admin
sep/15 12:34:29 system, info mangle rule moved by admin
sep/15 12:35:34 system, info mangle rule changed by admin
sep/15 12:42:14 system,info,account user admin logged in from 10.1.101.212 via telnet 
sep/15 12:42:55 system,info,account user admin logged out from 10.1.101.212 via telnet 
01:01:58 firewall,info input: in:ether1 out:(none), src-mac 00:21:29:6d:82:07, proto UDP, 
                           10.1.101.1:520->10.1.101.255:520, len 452
```
If logs are printed at the same date when log entry was added, then only time will be shown. In example above you can see that second message was added on sep/15 current year (year is not added) and the last message was added today so only the time is displayed.

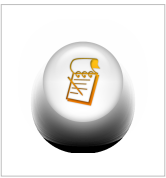

Note: print command accepts several parameters that allows to detect new log entries, print only necessary messages and so on. For more information about parameters refer to [scripting manual](http://wiki.mikrotik.com/index.php?title=Scripting%23print_parameters)

For example following command will print all log messages where one of the topics is info and will detect new log entries until Ctrl+C is pressed

```
[admin@ZalaisKapots] /log > print follow where topics~".info"
12:52:24 script,info hello from script
-- Ctrl-C to quit.
```
If print is in follow mode you can hit 'space' on keyboard to insert separator:

```
[admin@ZalaisKapots] /log > print follow where topics~".info"
12:52:24 script,info hello from script
```
= = = = = = = = = = = = = = = = = = = = = = = = = = =

-- Ctrl-C to quit.

### **Logging configuration**

**Sub-menu level:** /system logging

**topics** (*account, async, backup, bgp, calc, critical, ddns, debug, dhcp, e-mail, error,* log all messages that falls into specified topic or list of *event, firewall, gsm, hotspot, igmp-proxy, info, ipsec, iscsi, isdn, l2tp, ldp, manager, mme, mpls, ntp, ospf, ovpn, packet, pim, ppp, pppoe, pptp, radius, radvd, raw, read, rip, route, rsvp, script, sertcp, state, store, system, telephony, tftp, timer, ups, warning, watchdog, web-proxy, wireless, write*; Default: **info**)

#### **Property Description**

**action** (*name*; Default: **memory**) specifies one of the system default actions or user specified action listed in [actions menu](http://wiki.mikrotik.com/index.php?title=Log%23Actions)

**prefix** (*string*; Default: ) prefix added at the beginning of log messages

topics.

**'!'** character can be used before topic to exclude messages falling under this topic. For example, we want to log [NTP](http://wiki.mikrotik.com/index.php?title=Time) debug info without too much details: /system logging add topics=ntp,debug,!packet

#### **Actions**

**Sub-menu level:** /system logging action

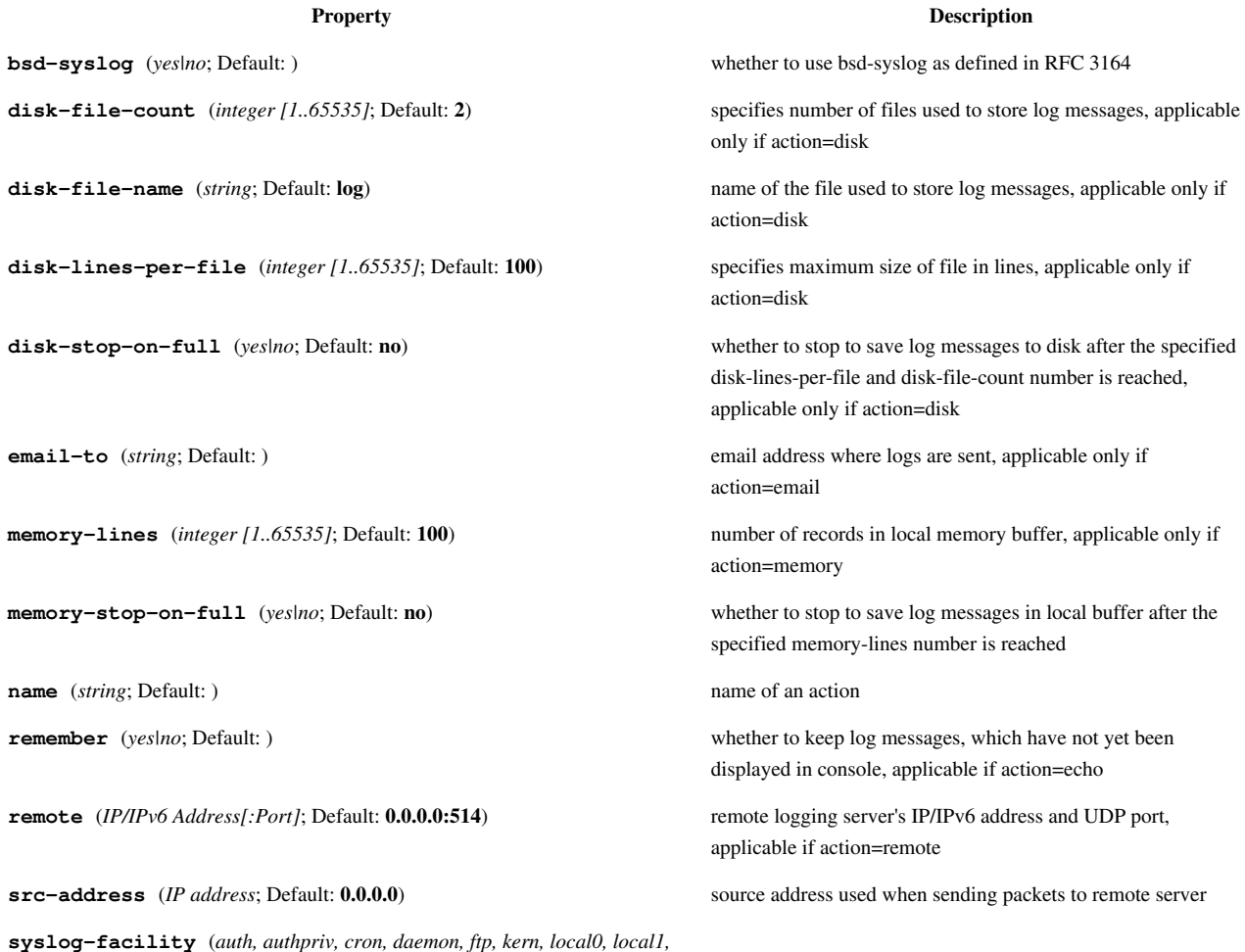

*local2, local3, local4, local5, local6, local7, lpr, mail, news, ntp, syslog, user, uucp*; Default: **daemon**)

**syslog-severity** (*alert, auto, critical, debug, emergency, error, info, notice,* Severity level indicator defined in RFC 3164: *warning*; Default: **auto**) Emergency: system is unusable

- 
- Alert: action must be taken immediately
- Critical: critical conditions
	- Error: error conditions
- Warning: warning conditions
- Notice: normal but significant condition
- Informational: informational messages
- Debug: debug-level messages

**target** (*disk, echo, email, memory, remote*; Default: **memory**) storage facility or target of log messages

- disk logs are saved to the hard drive more>>
- echo logs are displayed on the console screen
- email logs are sent by email
- memory logs are stored in local memory buffer
- remote logs are sent to remote host

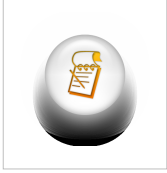

#### **Note:** default actions can not be deleted or renamed.

#### **Topics**

Each log entry have topic which describes the origin of log message. There can be more than one topic assigned to log message. For example, OSPF debug logs have four different topics: route,

ospf, debug and raw.

```
11:11:43 route,ospf,debug SEND: Hello Packet 10.255.255.1 -> 224.0.0.5 on lo0 
11:11:43 route,ospf,debug,raw PACKET: 
11:11:43 route,ospf,debug,raw 02 01 00 2C 0A FF FF 03 00 00 00 00 E7 9B 00 00 
11:11:43 route,ospf,debug,raw 00 00 00 00 00 00 00 00 FF FF FF FF 00 0A 02 01 
11:11:43 route,ospf,debug,raw 00 00 00 28 0A FF FF 01 00 00 00 00
```
List of Facility independent topics

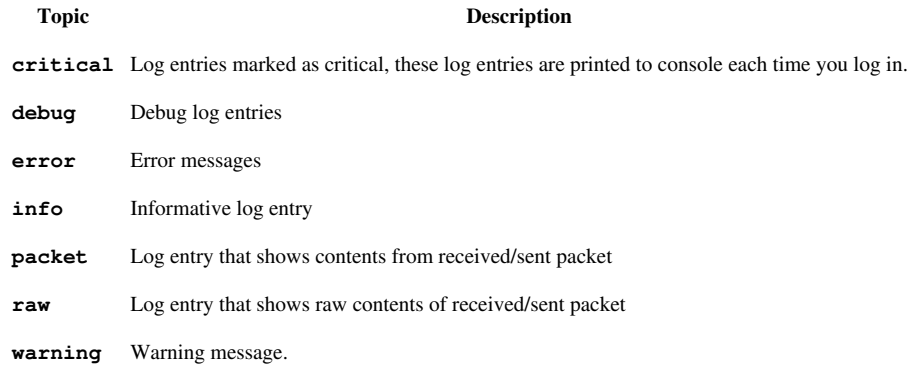

Topics used by various RouterOS facilities

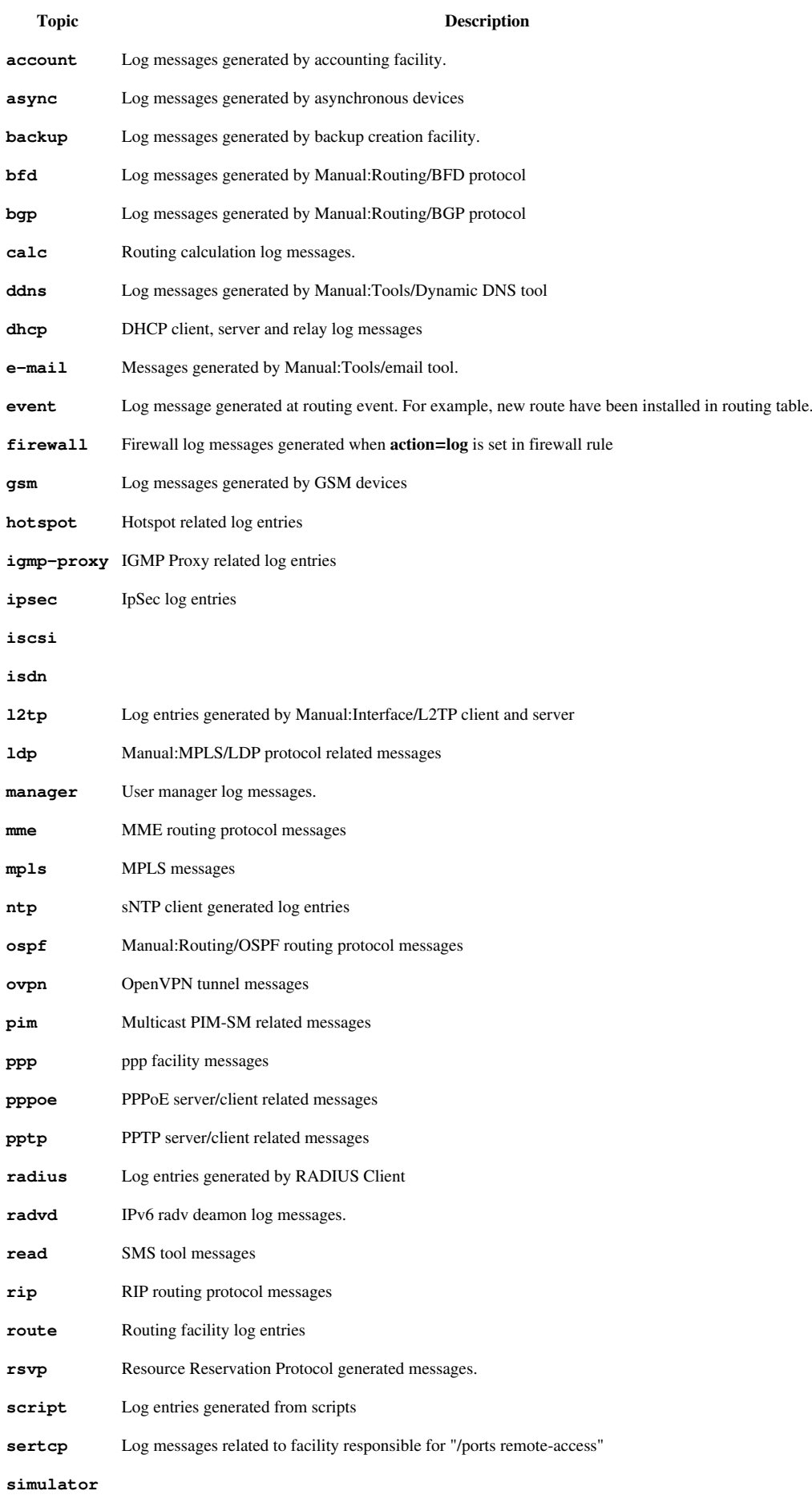

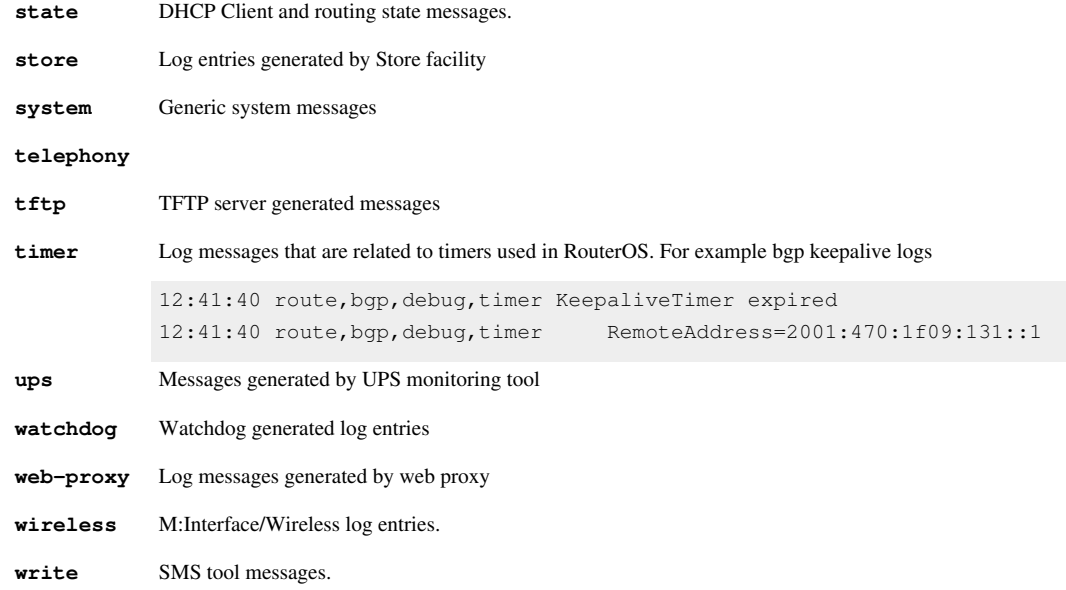

#### **Logging to file**

To log everything to file, add new log action:

/system logging action add name=file target=disk disk-file-name=log

and then make everything log using this new action:

```
/system logging action=file
```
You can log only errors there by issuing command:

/system logging topics=error action=file

This will log into files **log.0.txt** and **log.1.txt**.

You can specify maximum size of file in lines by specifying *disk-lines-per-file*. <file>.0.txt is active file were new logs are going to be appended and once it size will reach maximum it will become **<file>.1.txt**, and new empty **<file>.0.txt** will be created.

You can log into USB flashes or into *MicroSD/CF* (on Routerboards) by specifying it's directory name before file name. For example, if you have accessible usb flash as **usb1** directory under */files*, you should issue following command:

```
/system logging action add name=usb target=disk disk-file-name=usb1/log
```
### **Example:Webproxy logging**

These two screenshots will show you how to configure the RouterOS logging facility to send Webrpoxy logs to a remote syslog server, in this example, located at 192.168.100.12. The syslog server can be any software that supports receiving syslogs, for example Kiwi syslog.

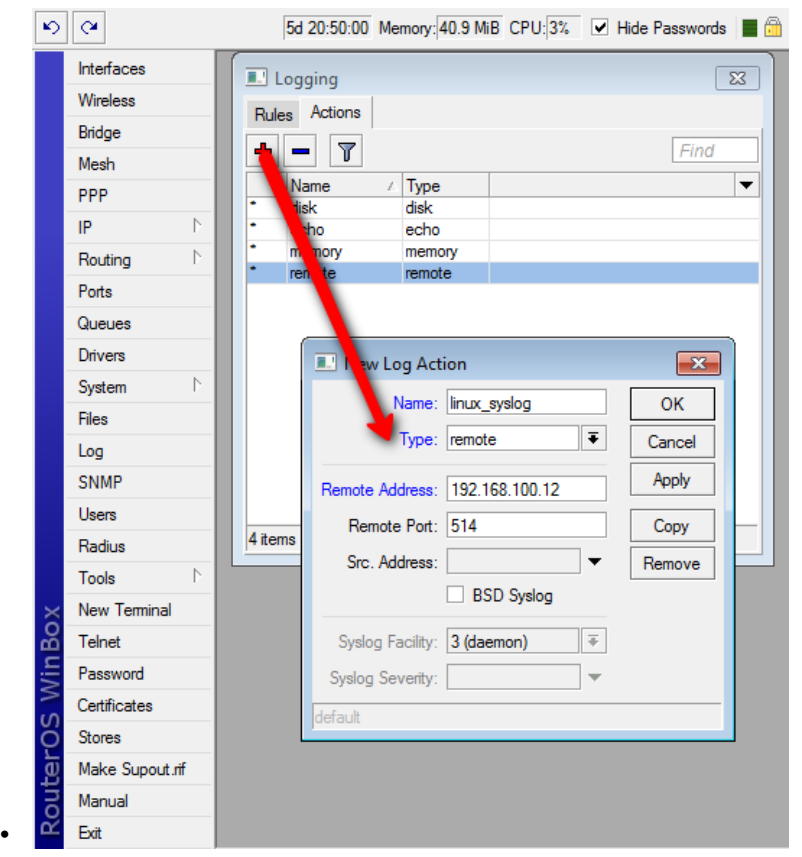

Add a new logging action, with "remote" and the IP of the remote server. Call it whatever you like

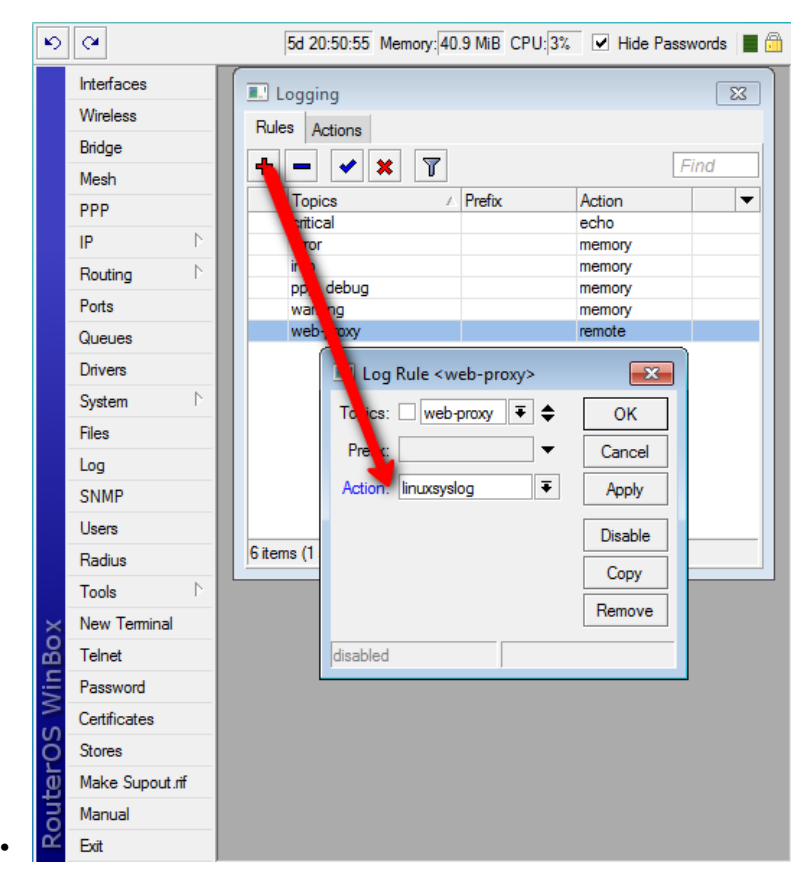

Then add a new logging rule with the topic "webproxy" and then newly created action. Note that you must have webproxy running on this router already, for this to work. To test, you can temporary change the action to "memory" and see the "log" window if the webproxy visited websites are logged. If it works, change it back to your new remote action

*Note: it's a good idea to add another topic in the same rule: !debug. This would be to ensure you don't get any debug stuff, only the visited sites.*

## **Article Sources and Contributors**

**Manual:System/Log** *Source*: http://wiki.mikrotik.com/index.php?oldid=19957 *Contributors*: Janisk, Marisb, Normis

## **Image Sources, Licenses and Contributors**

**Image:Version.png** *Source*: http://wiki.mikrotik.com/index.php?title=File:Version.png *License*: unknown *Contributors*: Normis **Image:Icon-note.png** *Source*: http://wiki.mikrotik.com/index.php?title=File:Icon-note.png *License*: unknown *Contributors*: Marisb, Route **Image:Logging2.png** *Source*: http://wiki.mikrotik.com/index.php?title=File:Logging2.png *License*: unknown *Contributors*: Normis **Image:Logging1.png** *Source*: http://wiki.mikrotik.com/index.php?title=File:Logging1.png *License*: unknown *Contributors*: Normis